## FSV: Suche mit Suchmuster

## 27.07.2024 03:17:52

## **FAQ-Artikel-Ausdruck**

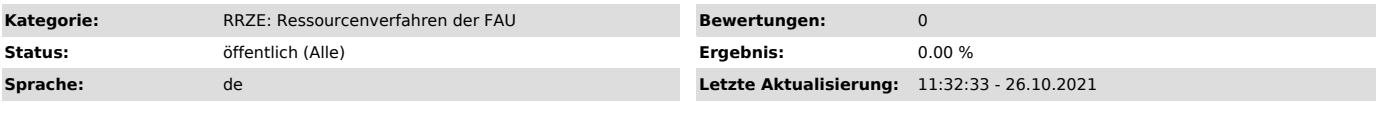

*Schlüsselwörter*

FSV Suchmodus Suche Suchmuster

*Symptom (öffentlich)*

## *Problem (öffentlich)*

Nach Umschalten in den Suchmodus kann in jedes Datums-, Zahlen- oder Zeichenfeld des Bearbeitungsdialoges ein Suchmuster eingegeben werden.

*Lösung (öffentlich)*

= (mit Wert): Hat dieselbe Wirkung wie die Eingabe des Wertes ohne " = ".

!= (mit Wert): Sucht alle Datensätze, die den angegebenen Wert im ausgefüllten Feld nicht enthalten.

<> (mit Wert): Sucht alle Datensätze, die den angegebenen Wert im ausgefüllten Feld nicht enthalten.

> (mit Wert): Sucht alle Datensätze, bei denen der Wert im ausgefüllten Feld größer dem eingetragenen ist.

< (mit Wert): Sucht alle Datensätze, bei denen der Wert im ausgefüllten Feld kleiner dem eingetragenen ist.

>= (mit Wert): Sucht alle Datensätze, bei denen der Wert im ausgefüllten Feld größer oder gleich dem eingetragenen ist.

<= (mit Wert): Sucht alle Datensätze, bei denen der Wert im ausgefüllten Feld kleiner oder gleich dem eingetragenen ist.

~ (kleinerer Wert davor, größerer Wert dahinter): Sie erhalten als Ergebnis alle Datensätze, bei denen die Werte des entsprechenden Feldes zwischen den angegebenen Werten liegen.

\* (an einer beliebigen Stelle des Suchfeldes): Der Stern dient als Platzhalter für keins oder mehrere Zeichen.

? (an einer beliebigen Stelle des Suchfeldes): Das Fragezeichen steht für genau ein beliebiges Zeichen.

| Verknüpfung mit "oder" innerhalb eines Feldes. Vor und hinter diesem Zeichen darf kein Leerzeichen stehen.

NULL Sie erhalten als Ergebnis alle Datensätze, in denen das Merkmal nicht gefüllt ist (auch keine "Leerzeichen").

<> NULL Sie erhalten als Ergebnis alle Datensätze, in denen das Merkmal gefüllt ist.